**volume 7, numéro 9 ISSN 1492-0670** 

# <span id="page-0-0"></span>**mercredi 24 mars 2004 Les Infos de Base**

## **Dans ce numéro**

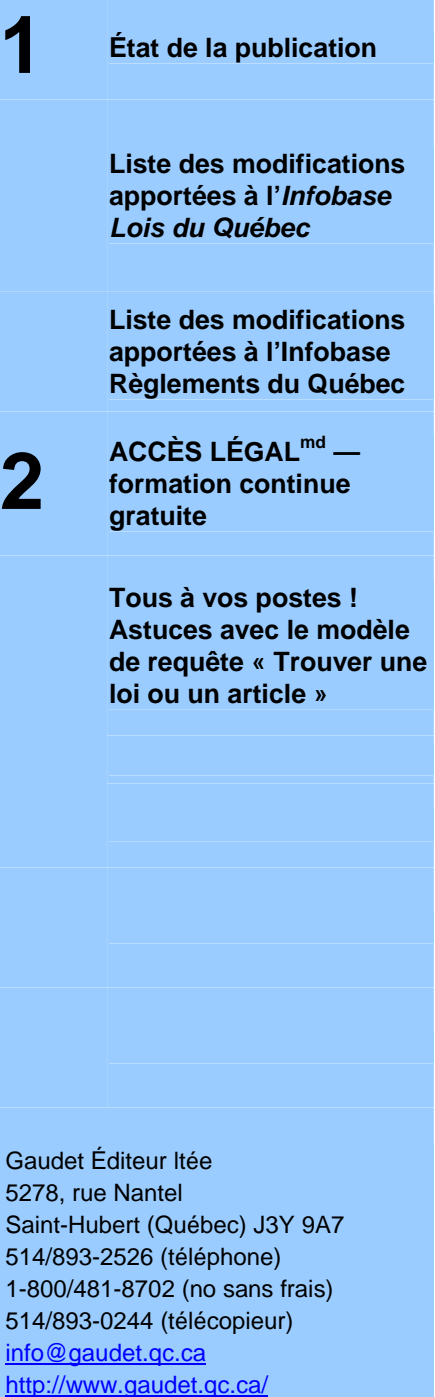

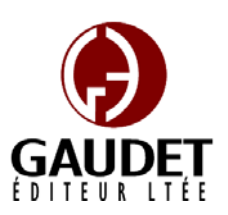

Ce bulletin est dédié à l'approfondissement de vos connaissances de la bibliothèque juridique *ACCÈS LÉGAL*md. Bonne lecture et surtout bon travail !

*Jules Édouard Gaudet, avocat directeur général*

# **État de la publication**

L'*Infobase Lois du Québec* et la *Statutes of Québec Infobase* contiennent les modifications entrées en vigueur publiées à la *Gazette officielle du Québec*, Partie 2, fascicule n° 12 du 24 mars 2004.

### L'*Infobase Règlements du Québec* et la *Regulations of Québec*

*Infobase* contiennent les modifications entrées en vigueur publiées à la *Gazette officielle du Québec*, Partie 2, fascicule n° 12 du 24 mars 2004, et à la *Gazette officielle du Québec*, Partie 1, fascicule n° 12 du 20 mars 2004.

L'*Infobase Gazettes officielles du Québec* contient le texte intégral de la *Gazette officielle du Québec*, Partie 2, du fascicule n° 40 du 30 septembre 1998 au fascicule n° 9 du 3 mars 2004, et de la *Gazette officielle du Québec*, Partie 1, du fascicule n° 40 du 3 octobre 1998 au fascicule n° 9 du 28 février 2004.

L'*Infobase Lois annuelles du Québec* et la *Annual Statutes of Québec Infobase* contiennent le texte intégral des projets de lois sanctionnées de 1996 à 2003.

L'*Infobase Lois du Canada*, la *Statutes of Canada Infobase*, l'*Infobase Règlements du Canada*, la *Regulations of Canada Infobase*, l'*Infobase Lois annuelles du Canada*, la *Annual Statutes of Canada Infobase*, sont à jour au 31 août 2003.

## **Liste des modifications apportées à l'***Infobase Lois du Québec*

*Aucune modification cette semaine.* 

Note : Il s'agit d'une liste partielle des lois intégrées. De plus, ces lois ont pu entrer en vigueur en totalité ou en partie.

## **Liste des modifications apportées à l'***Infobase Règlements du Québec*

*Règlement sur le recouvrement de certains frais d'administration et de certaines autres dépenses dans le cadre du partage et de la cession entre conjoints des droits accumulés au titre d'un régime de retraite*, [R.R.Q., c. **R-10**, r. 1.6], abrogé.

Note : Il s'agit d'une liste partielle des règlements intégrés. De plus, ces règlements ont pu entrer en vigueur en totalité ou en partie.

## <span id="page-1-0"></span>**ACCÈS LÉGALmd formation continue gratuite**

Avec le retour du printemps, faites le ménage de vos connaissances pour l'utilisation de notre logiciel avec notre offre de formation continue gratuite!

Nous vous offrons deux méthodes pour rafraîchir vos connaissances :

## · Utilisez notre **service d'assistance téléphonique**

**sans frais** : donnez-nous un coup de fil pour mettre à jour, en quelques minutes, une technique de recherche ou d'impression;

## · Profitez d'une **formation gratuite**  directement sur la loi recherchée au **et personnalisée à vos**

**bureaux**: une formation sur mesure pour rafraîchir vos connaissances générales, pour obtenir des réponses à vos questions ou pour apprendre les fonctions avancées de notre outil de recherche.

Vous avez en main la bibliothèque législative **la plus à jour**, **la plus exhaustive** et **la plus conviviale**  sur le marché. Utilisez-la pleinement!

## **Tous à vos postes ! Astuces avec le modèle de requête « Trouver une loi ou un article »**

### Choix d'une loi

Vous avez peut-être remarqué que la liste défilante des noms des lois du modèle de requête « Trouver une loi ou un article » de l'*Infobase Lois du Québec* présente les lois par ordre alphabétique plutôt qu'alphanumérique. Avec la conséquence que C-10 se retrouve avant C-1 dans la liste étant donné que l'espace suivant le chiffre 1 est

d'un ordre alphabétique plus grand que les chiffres de 0 à 9.

Il est possible d'atteindre rapidement C-1 dans la liste des noms des lois sans devoir la faire dérouler.

Lorsque vous entrez le nom de la loi dans la case « Alphanumérique et nom de la loi » de ce modèle de requête, vous devez débuter par son numéro alphanumérique. Tapez un espace puis la lettre L immédiatement après avoir entré l'alphanumérique de la loi recherchée. Par exemple, tapez « C-1 L » pour atteindre le chapitre C-1.

Cette opération permettra à la liste défilante de se positionner lieu de s'arrêter sur la loi dont l'ordre alphabétique suit l'alphanumérique entré.

N'oubliez pas de remplacer le « L » par un « C » dans le cas d'un code ou d'une charte.

Recherche de plusieurs articles

Il est également possible de repérer plusieurs articles à la fois avec ce modèle de requête.

Lorsque vous entrez les numéros d'articles dans la case « Numéro de l'article », séparez-les par l'opérateur booléen « ou » ou par son raccourci la barre verticale « | ».

Par exemple, tapez « C-1 L » dans la case « Alphanumérique et nom de la loi » pour sélectionner la loi puis tapez «  $2$  ou  $4 \mid 6$  » dans la case « Numéro de l'article » pour repérer les articles 2, 4 et 6 de la *Loi sur le cadastre*.

Vous pouvez ensuite naviguer d'un résultat à l'autre avec la fonction de « Partition suivante » ou par son raccourci clavier « F5 ».

# *Comment obtenir plus de renseignements*

**Service de soutien téléphonique de Gaudet Éditeur ltée** Pour une assistance technique, appelez Gaudet Éditeur ltée au 514/893-2526 ou au 1-800/481-8702 du lundi au vendredi de 9 h à 16 h.

#### **Courriel/Internet — Télécopieur**

Les questions et problèmes présentés au moyen de l'Internet ou transmis par télécopie reçoivent une réponse dans les 24 heures. Communiquez avec Gaudet Éditeur ltée par courriel à [aide@gaudet.qc.ca](mailto:aide@gaudet.qc.ca) ou par télécopieur au 514/893-0244 ou au 1-800/481-8702.

#### **Formation**

Le service de formation Gaudet Éditeur ltée se concentre sur la mise au point d'outils de formation et sur l'organisation de stages dans le but d'aider notre clientèle à acquérir une solide compétence en ce qui concerne l'exploitation des produits Folio. Pour plus de renseignements, communiquez avec Gaudet Éditeur ltée.

#### **Services techniques et encadrement de projets**

Le service-conseil de Gaudet Éditeur ltée regroupe des spécialistes dont la mission est de concevoir et de mettre en application des solutions d'édition électronique personnalisées tirant parti de la puissance et de la souplesse des Infobases Folio. Les consultants de Gaudet Éditeur ltée analysent vos besoins en information, conçoivent les solutions d'édition électronique susceptibles de répondre à ces exigences et intègrent la solution choisie à votre système d'information existant. Pour plus de renseignements, communiquez avec nous.